# <span id="page-0-0"></span>Informática II Construcción de proyectos con make

Gonzalo F. Pérez Paina

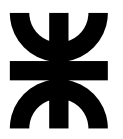

#### Universidad Tecnológica Nacional Facultad Regional Córdoba UTN-FRC

 $-2017-$ 

《ロ》 《御》 《君》 《君》 《君

 $299$ 

.

Herramienta para la construcción (re-construcción) de software.

メロトメ 伊 トメ ミトメ ミトー ミ

Herramienta para la construcción (re-construcción) de software.

 $\bullet$  make simplifica el proceso de construcción de proyectos de múltiples archivos fuentes, que generalmente requieren varias llamadas al compilador.

Herramienta para la construcción (re-construcción) de software.

- $\bullet$  make simplifica el proceso de construcción de proyectos de múltiples archivos fuentes, que generalmente requieren varias llamadas al compilador.
- $\bullet$  Automatiza: qué partes construir, cómo construirlas, y cuando.

Herramienta para la construcción (re-construcción) de software.

- $\bullet$  make simplifica el proceso de construcción de proyectos de múltiples archivos fuentes, que generalmente requieren varias llamadas al compilador.
- $\bullet$  Automatiza: qué partes construir, cómo construirlas, y cuando.
- $\bullet$  Le permite al programador poder concentrarse en el código.

Herramienta para la construcción (re-construcción) de software.

- $\bullet$  make simplifica el proceso de construcción de proyectos de múltiples archivos fuentes, que generalmente requieren varias llamadas al compilador.
- $\bullet$  Automatiza: qué partes construir, cómo construirlas, y cuando.
- $\bullet$  Le permite al programador poder concentrarse en el código.
- $\bullet$  make minimiza el tiempo de construcción (determina qué archivos cambiaron), adem´as trabaja con dependencias.

イロト 不優 ト 不思 ト 不思 トー 思

Herramienta para la construcción (re-construcción) de software.

- $\bullet$  make simplifica el proceso de construcción de proyectos de múltiples archivos fuentes, que generalmente requieren varias llamadas al compilador.
- $\bullet$  Automatiza: qué partes construir, cómo construirlas, y cuando.
- $\bullet$  Le permite al programador poder concentrarse en el código.
- $\bullet$  make minimiza el tiempo de construcción (determina qué archivos cambiaron), adem´as trabaja con dependencias.

(Optimiza el tiempo del ciclo editar-compilar-verificar)

```
1 /* main.c */
2 # include "a.h"
3
4
5 . . .
```
 $1 / * 2.c */$  $2 \text{ }}$ #include "a.h" # include "b.h" . . .

 $1 / * 3.c * /$  # include "b.h" # include "c.h" . . .

メロトメ 御 トメ 君 トメ 君 トッ 君

```
/* main.c */#include "a.h"
3
4
5 . . .
                               1 / * 2.c *2 \text{ }}#include "a.h"
                               3 # include "b.h"
                               4
                               5 . . .
```

```
1 / * 3.c * /2 # include "b.h"
3 # include "c.h"
4
5 . . .
```
イロメ イ部メ イ君メ イ君メート

Si se modifica c.h, los archivos main.c y 2.c no necesitan ser recompilados

重

```
/* main.c */#include "a.h"
3
4
5 . . .
                             1 / * 2.c *2 # include "a.h"
                             3 # include "b.h"
                             4
                             5 . . .
```

```
1 / * 3.c * /2 # include "b.h"
3 # include "c.h"
4
5 . . .
```
メロメ メ御 メメ きょ メ きょう

- Si se modifica c.h, los archivos main.c y 2.c no necesitan ser recompilados
- El archivo 3.c depende del archivo c.h

B

```
1 /* main.c */
 #include "a.h"
3
4
5 . . .
                             1 / * 2.c *2 # include "a.h"
                             3 # include "b.h"
                             4
                             5 . . .
```

```
1 / * 3.c * /2 # include "b.h"
3 # include "c.h"
4
5 . . .
```
メロメ メ御 トメ ミメ メ ミメー

- Si se modifica c.h, los archivos main.c y 2.c no necesitan ser recompilados
- El archivo 3.c depende del archivo c.h
- Qu´e pasa si se modifica b.h y no se recompila 2.c

画

```
1 /* main.c */
2 # include "a.h"
3
4
5 . . .
                             1 / * 2.c */2 # include "a.h"
                             3 # include "b.h"
                             4
                             5 . . .
```

```
1 / * 3.c * /2 # include "b.h"
3 # include "c.h"
4
5 . . .
```
イロメ イ部メ イ君メ イ君メート

- Si se modifica c.h, los archivos main.c y 2.c no necesitan ser recompilados
- El archivo 3.c depende del archivo c.h
- Qu´e pasa si se modifica b.h y no se recompila 2.c

Dependencias:

myapp: main.o 2.o 3.o main.o: main.c a.h 2.o: 2.c a.h b.h 3.o: 3.c b.h c.h

D.

Un archivo Makefile es un archivo de texto que contiene *reglas* que le indican a make qué construir y cómo. Una *regla* consiste en:

Un archivo Makefile es un archivo de texto que contiene *reglas* que le indican a make qué construir y cómo. Una *regla* consiste en:

- Un *target* (objetivo): lo que se debe construir
- Una lista de una o m´as *dependencias*: archivos necesarios para construir el *target*
- Una lista de *comandos* a ejecutar para construir el objetivo

Un archivo Makefile es un archivo de texto que contiene *reglas* que le indican a make qué construir y cómo. Una *regla* consiste en:

- Un *target* (objetivo): lo que se debe construir
- Una lista de una o m´as *dependencias*: archivos necesarios para construir el *target*
- Una lista de *comandos* a ejecutar para construir el objetivo

target: dependency dependency [...] command command [...]

D.

イロメ イ部メ イ君メ イ君メート

Un archivo Makefile es un archivo de texto que contiene *reglas* que le indican a make qué construir y cómo. Una *regla* consiste en:

- Un *target* (objetivo): lo que se debe construir
- Una lista de una o m´as *dependencias*: archivos necesarios para construir el *target*
- Una lista de *comandos* a ejecutar para construir el objetivo

```
target: dependency dependency [...]
       command
       command
       [...]
```
Cuando se ejecuta, make busca los archivos GNUmakefile, makefile, y Makefile, en ese orden.

```
1 editor : editor.o screen.o keyboard .o
2 gcc -o editor editor.o screen.o keyboard .o
3
4 editor.o : editor.c editor.h keyboard .h screen.h
5 gcc -c editor.c
6
7 screen.o : screen.c screen.h
8 gcc -c screen.c
9
10 keyboard .o : keyboard .c keyboard .h
11 gcc -c keyboard .c
12
13 clean :
14 rm editor *.o
```
B

```
1 editor : editor.o screen.o keyboard .o
2 gcc -o editor editor.o screen.o keyboard .o
3
4 editor.o : editor.c editor.h keyboard .h screen.h
5 gcc -c editor.c
6
7 screen.o : screen.c screen.h
8 gcc -c screen.c
9
10 keyboard .o : keyboard .c keyboard .h
11 gcc -c keyboard .c
12
13 clean :
14 rm editor *.o
```
(Tiene 5 targets. Una por defecto.)

画

メロメ メ御 トメ ミメ メ ミメー

```
1 editor : editor.o screen.o keyboard .o
2 gcc -o editor editor.o screen.o keyboard .o
3
4 editor.o : editor.c editor.h keyboard .h screen.h
5 gcc -c editor.c
6
7 screen.o : screen.c screen.h
8 gcc -c screen.c
9
10 keyboard .o : keyboard .c keyboard .h
11 gcc -c keyboard .c
12
13 clean :
14 rm editor *.o
```
(Tiene 5 targets. Una por defecto.)

Construir/compilar el proyecto editor

make

画

メロト メ御 トメ 君 トメ 君 トー

```
1 editor : editor.o screen.o keyboard .o
2 gcc -o editor editor.o screen.o keyboard .o
3
4 editor.o : editor.c editor.h keyboard .h screen.h
5 gcc -c editor.c
6
7 screen.o : screen.c screen.h
8 gcc -c screen.c
9
10 keyboard .o : keyboard .c keyboard .h
11 gcc -c keyboard .c
12
13 clean :
14 rm editor *.o
```
(Tiene 5 targets. Una por defecto.)

Construir/compilar el proyecto editor

```
make
($ make clean)
                                                                      299
```
メロト メ御 トメ 君 トメ 君 トー

**Gonzalo Perez Paina (UTN-FRC) Informática II 5 / 7** 

K ロ K イ団 K K ミ K K モ X ミ ヨー イロ K K C

```
1 myapp: main.o 2.o 3.o
2 gcc -o myapp main.o 2.o 3.o
3
4 main.o: main.c a.h
5 gcc -c main.c
6
7 2.o: 2.c a.h b.h
8 gcc -c 2.c
\alpha10 3.o: 3.c b.h c.h
11 gcc -c 3.c
```
メロトメ 御 トメ 君 トメ 君 トッ 君

```
1 myapp: main.o 2.o 3.o
2 gcc -o myapp main.o 2.o 3.o
3
4 main.o: main.c a.h
5 gcc -c main.c
6
7 2.o: 2.c a.h b.h
8 gcc -c 2.c
\alpha10 3.o: 3.c b.h c.h
11 gcc -c 3.c
```
• \$ make -f Makefile1, y analizar error

造

イロメ イ部メ イ君メ イ君メート

```
1 myapp: main.o 2.o 3.o
2 gcc -o myapp main.o 2.o 3.o
3
4 main.o: main.c a.h
5 gcc -c main.c
6
7 2.o: 2.c a.h b.h
8 gcc -c 2.c
\alpha10 3.o: 3.c b.h c.h
11 gcc -c 3.c
```
• \$ make -f Makefile1, y analizar error

Crear archivos header. \$ touch a.h, \$ touch b.h, \$ touch c.h

B

```
1 myapp: main.o 2.o 3.o
2 gcc -o myapp main.o 2.o 3.o
3
4 main.o: main.c a.h
5 gcc -c main.c
6
7 2.o: 2.c a.h b.h
8 gcc -c 2.c
\alpha10 3.o: 3.c b.h c.h
11 gcc -c 3.c
```
- \$ make -f Makefile1, y analizar error
- Crear archivos header. \$ touch a.h, \$ touch b.h, \$ touch c.h
- Editar main.c, 2.c y 3.c

B

```
1 myapp: main.o 2.o 3.o
2 gcc -o myapp main.o 2.o 3.o
3
4 main.o: main.c a.h
5 gcc -c main.c
6
7 2.o: 2.c a.h b.h
8 gcc -c 2.c
\alpha10 3.o: 3.c b.h c.h
11 gcc -c 3.c
```
- \$ make -f Makefile1, y analizar error
- Crear archivos header. \$ touch a.h, \$ touch b.h, \$ touch c.h
- Editar main.c, 2.c y 3.c
- **a** \$ make -f Makefile1

B

```
1 myapp: main.o 2.o 3.o
2 gcc -o myapp main.o 2.o 3.o
3
 main o' main c a h
5 gcc -c main.c
6
7 2.o: 2.c a.h b.h
8 gcc -c 2.c
\alpha10 3.o: 3.c b.h c.h
11 gcc -c 3.c
```
- \$ make -f Makefile1, y analizar error
- Crear archivos header. \$ touch a.h, \$ touch b.h, \$ touch c.h
- Editar main.c, 2.c y 3.c
- **a** \$ make -f Makefile1
- Renombrar archivo makefile

画

メロメ メ御 トメ ミメ メ ミメー

```
1 myapp: main.o 2.o 3.o
2 gcc -o myapp main.o 2.o 3.o
3
 4 main.o: main.c a.h
5 gcc -c main.c
6
7 2.o: 2.c a.h b.h
8 gcc -c 2.c
\alpha10 3.o: 3.c b.h c.h
11 gcc -c 3.c
```
- \$ make -f Makefile1, y analizar error
- Crear archivos header. \$ touch a.h, \$ touch b.h, \$ touch c.h
- Editar main.c, 2.c y 3.c
- **a** \$ make -f Makefile1
- Renombrar archivo makefile
- **a** \$ touch b.h

画

メロメ メ御 トメ ミメ メ ミメー

```
1 myapp: main.o 2.o 3.o
2 gcc -o myapp main.o 2.o 3.o
3
 4 main.o: main.c a.h
5 gcc -c main.c
6
7 2.o: 2.c a.h b.h
8 gcc -c 2.c
\alpha10 3.o: 3.c b.h c.h
11 gcc -c 3.c
```
- \$ make -f Makefile1, y analizar error
- Crear archivos header. \$ touch a.h, \$ touch b.h, \$ touch c.h
- Editar main.c, 2.c y 3.c
- **a** \$ make -f Makefile1
- Renombrar archivo makefile
- **a** \$ touch b.h
- Eliminar el archivo 2.o, y probar nuevamente

画

#### Contrucción de proyectos con make

Probando make. Comentarios y macros.

```
1 all: myapp
2
3 # Which compiler
4 CC = \sigmacc
5
6 # Where are include file kept
7 INCLUDE =8
9 # Options for development
10 CFLAGS = -e -Wall -ansi
11
12 # Options for release
13 \# \text{CFLAGS} = -0 \text{ -Wall -ansi}14
15 myapp: main.o 2.o 3.o
16 $(CC) -o myapp main.o 2.o 3.o
17
18 main.o: main.c a.h
19 $(CC) -I$(INCLUDE) $(CFLAGS) -c main.c
20
21 2.o: 2.c a.h b.h
22 $(CC) -I$(INCLUDE) $(CFLAGS) -c 2.c
2<sub>2</sub>24 3.o: 3.c b.h c.h
25 $(CC) -I$(INCLUDE) $(CFLAGS) -c 3.c
```
 $($$  rm myapp  $*.o, y$  \$ make -f Makefile2)

B

4 ロ ト 4 何 ト 4 ヨ ト 4 ヨ ト